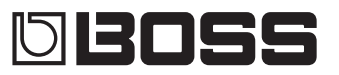

# **Bedienungsanleitung**

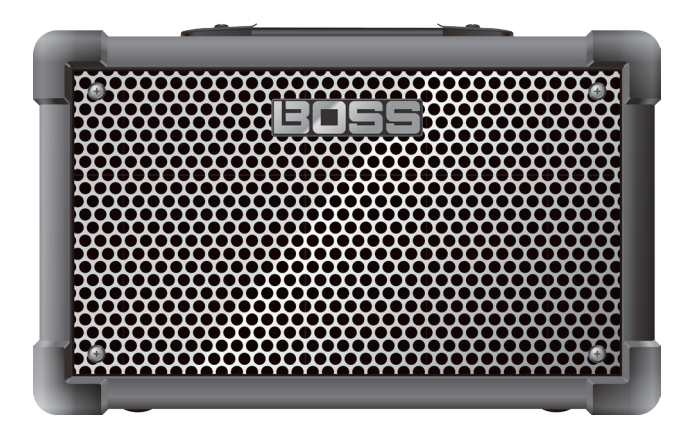

Batteriebetriebener Stereo-Verstärker

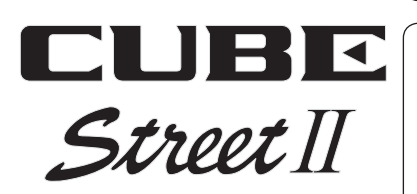

English

Lesen Sie zuerst die Hinweise in den Abschnitten "SICHERHEITSHINWEISE" und "WICHTIGE HINWEISE" (im Informationsblatt "USING THE UNIT SAFELY" und in der Bedienungsanleitung [\(S. 12\)](#page-11-0). Lesen Sie dann diese Anleitung ganz durch, um sich mit allen Funktionen des Geräts vertraut zu machen. Bewahren Sie die Anleitung zu Referenzzwecken auf.

© 2021 Roland Corporation

# Die Bedienoberfläche

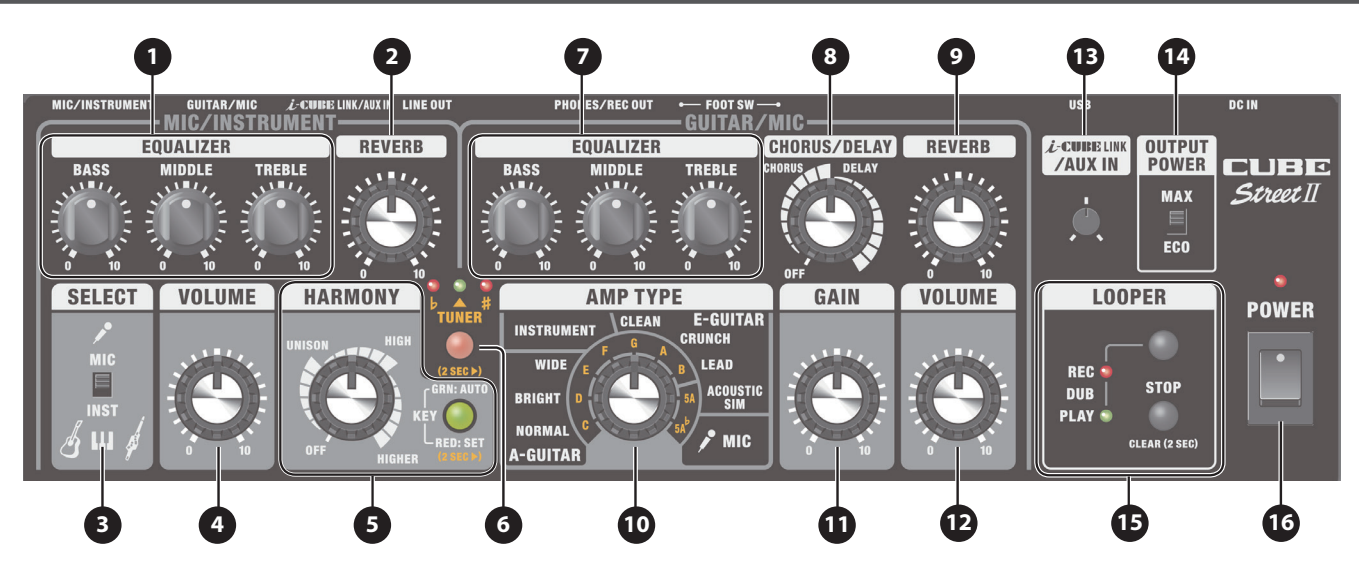

# MIC/INSTRUMENT-Kanal

# **1 EQUALIZER**

**[BASS]-Regler** bestimmt den Pegel der tiefen Frequenzen.

#### **[MIDDLE]-Regler**

bestimmt den Pegel der Mitten-Frequenzen.

#### **[TREBLE]-Regler**

bestimmt den Pegel der hohen Frequenzen.

#### **2 [REVERB]-Regler**

bestimmt die Lautstärke des Reverb-Effekts.

#### **3 [SELECT]-Schalter**

zur Auswahl des Eingangspegels des angeschlossenen externen Geräts. Verwenden Sie "MIC", wenn Sie ein Mikrofon anschließen bzw. "INST", wenn Sie eine akustische Gitarre oder ein Keyboard anschließen.

**4 [VOLUME]-Regler**

bestimmt die Lautstärke des MIC/INSTRUMENT-Kanals.

## **5 HARMONY**

<span id="page-1-1"></span>fügt dem Eingangssignal einen Harmoniestimmen-Effekt hinzu.

#### **[HARMONY]-Regler**

schaltet die Harmony-Funktion ein bzw. aus, schaltet die Harmony-Typen um und stellt die Lautstärke ein. Die Einstellung ist abhängig von der Position des Reglers unterschiedlich.

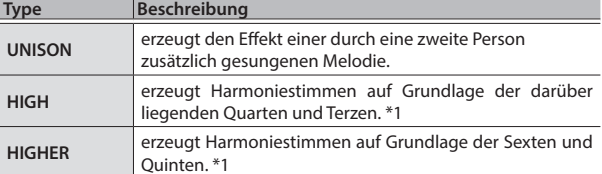

\*1 Es ist möglich, dass in einigen Fällen weitere Tonhöhen erzeugt werden.

**[KEY]-Taster** bestimmt die Tonart für das Erzeugen der Harmoniestimmen [\(S. 6\)](#page-5-0).

# GUITAR/MIC-Kanal

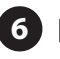

#### **6 [TUNER]-Taster**

ruft das interne Stimmgerät auf ([S. 6](#page-5-1)).

## **7 EQUALIZER**

**[BASS]-Regler** bestimmt den Pegel der tiefen Frequenzen.

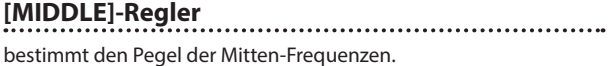

#### **[TREBLE]-Regler**

bestimmt den Pegel der hohen Frequenzen.

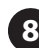

#### **8 [CHORUS/DELAY]-Regler**

<span id="page-1-0"></span>schaltet zwischen den Effekten Chorus und Delay um, abhängig von der Position des Reglers.

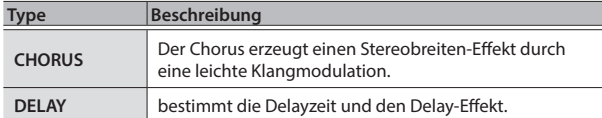

<span id="page-1-2"></span>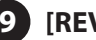

**9 [REVERB]-Regler** bestimmt die Lautstärke des Reverb-Effekts.

### **10 [AMP TYPE]-Regler**

bestimmt den Verstärker-Typ. Alle Verstärkertypen erzeugen jeweils den originalen Sound.

#### **[AMP TYPE]-Regler**

schaltet zwischen den verschiedenen Verstärker-Variationen um.

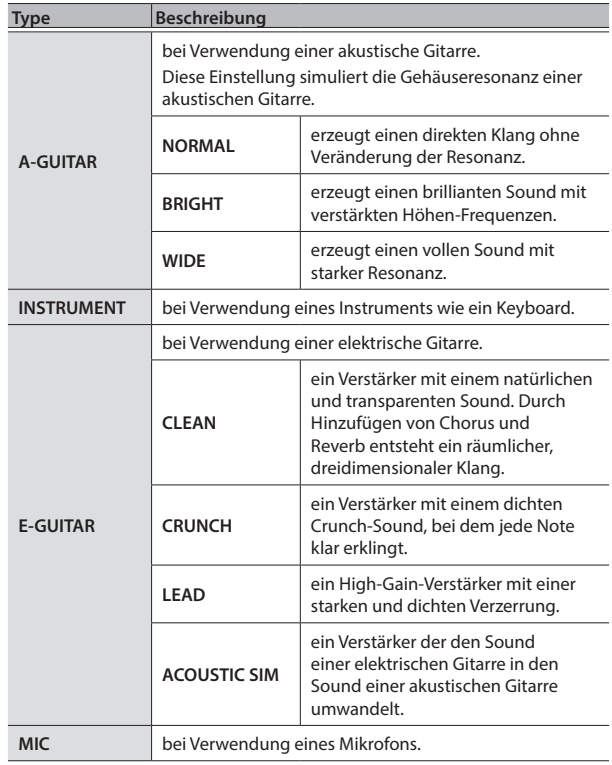

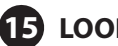

## **15 LOOPER**

Sie können Ihr Spiel mit bis zu 90 Sekunden (mono) aufnehmen und die Aufnahme wiederholt abspielen. Sie können auch mehrere Aufnahmen nacheinander durchführen und schichten (Overdub-Aufnahme). Damit können Sie zu Ihren eigenen spontan erzeugten Backing-Tracks spielen [\(S. 7\)](#page-6-0).

Die Werksvoreinstellung ist "max. 45 Sekunden (stereo)". Mithilfe einer dedizierten app für ein Mobilgerät können Sie "max. 90 Sekunden (mono)" einstellen. Weitere Informationen finden Sie unter "Drahtlosverbindung zu [einem Mobilgerät" \(S. 8\).](#page-7-1)

#### **[LOOPER]-Taster**

schaltet zwischen Aufnahme, Loop-Playback und Overdub-Aufnahme um.

#### **[STOP]-Taster**

. . . . . . . . . . . . . . stoppt die Aufnahme bzw. das Playback.

#### **REC/PLAY/DUB-Anzeige**

zeigt den Status des Looper an.

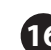

### **16 [POWER]-Schalter**

schaltet das Gerät ein bzw. aus.

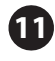

#### **11 [GAIN]-Regler**

regelt die Stärke des Verzerrer-Effekts.

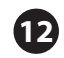

#### **12 [VOLUME]-Regler**

bestimmt die Lautstärke des GUITAR/MIC-Kanals.

## Einstellungen für beide Kanäle gemeinsam

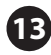

#### **13 [i-CUBE LINK/AUX IN]-Regler**

bestimmt die Lautstärke des Signals der i-CUBE LINK/AUX IN-Buchse, des USB-Anschlusses (USB IN) und des **Bluetooth®**-Signals.

Der CUBE STREET II besitzt keine Bluetooth-Funktionalität. Sie müssen, um Bluetooth nutzen zu können, den BT-DUAL (zusätzliches Zubehör) anschließen ([S. 8\)](#page-7-0).

**14 [OUTPUT POWER]-Schalter**

Das Verändern der Position dieses Schalters bewirkt die Änderung der maximalen Lautstärke des internen Lautsprechers und die Lebensdauer der Batterien.

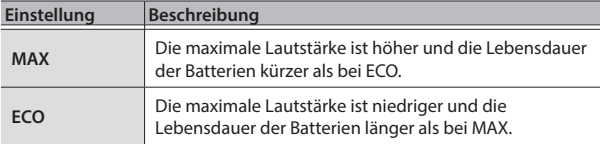

English

日本語

# Die Rückseite (Anschließen von externem Equipment)

Um Fehlfunktionen bzw. eventuellen Beschädigungen vorzubeugen, regeln Sie immer die Lautstärke auf Minimum und lassen Sie alle Geräte ausgeschaltet, wenn Sie Kabelverbindungen vornehmen.

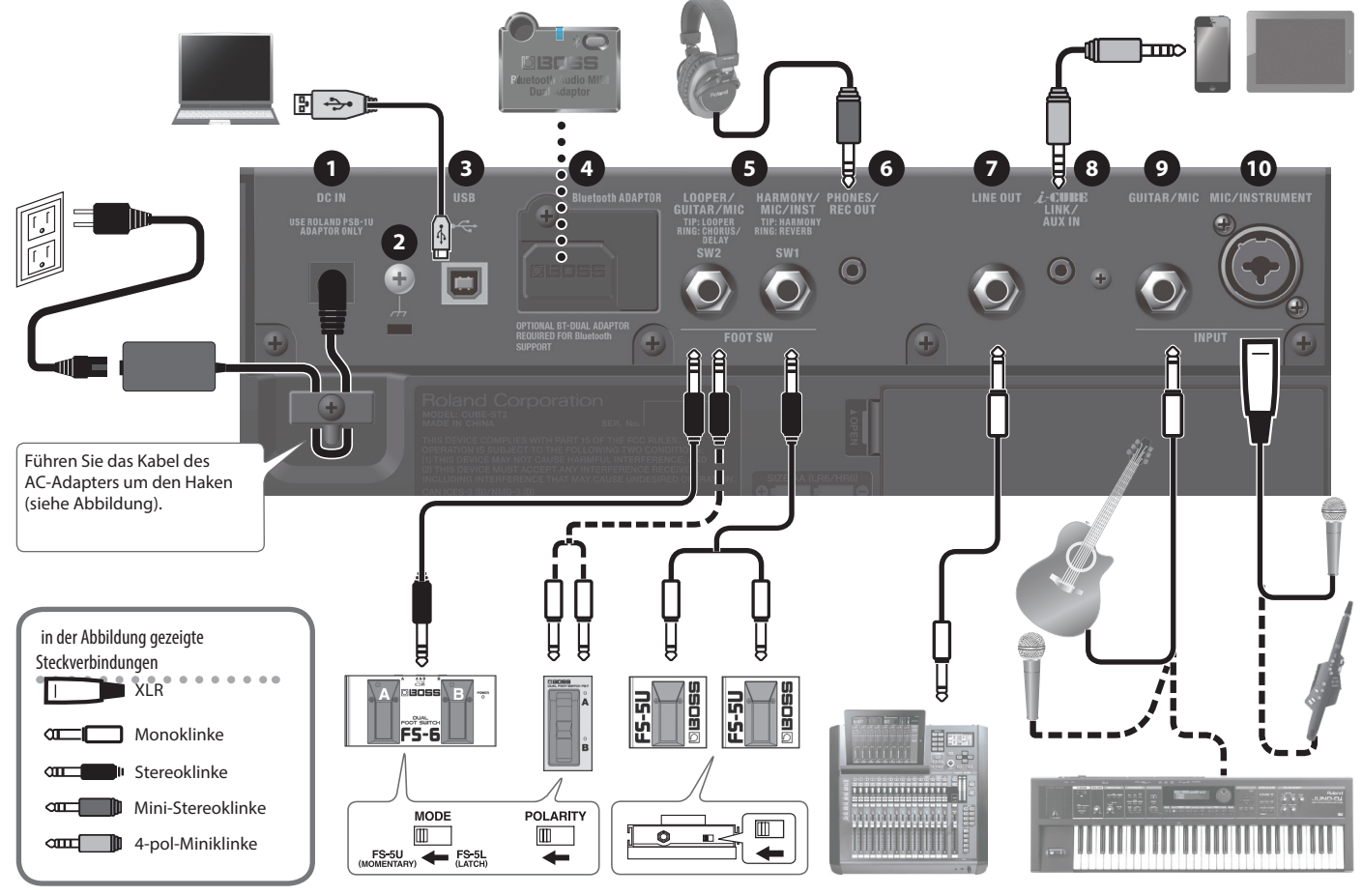

## **1 DC IN-Buchse**

- zum Anschluss des beigefügten AC-Adapters.
- Verwenden Sie nur den dem Gerät beigefügten AC-Adapter.

#### **2 Erdungsanschluss**

Dieser Anschluss ermöglicht die Verbindung zu einem geerdeten Gegenstand.

Wenn nach Anschließen eines externen Geräts ein Nebengeräusch zu hören ist, verbinden Sie den Erdungsanschluss dieses Geräts mit einem geerdeten Gegenstand, um den Pegel des Nebengeräusches zu verringern.

## **3 USB-Anschluss**

Sie können den Sound dieses Geräts mit einem Rechner, iPad oder iPhone abspielen und aufnehmen.

Verwenden Sie für den Anschluss einen handelsüblichen USB B-Typ-Adapter oder ein USB B-Typ-Kabel.

Der CUBE STREET II verwendet Standard OS-Treiber. Spezielle Treiber sind nicht notwendig.

#### **4 Bluetooth ADAPTOR-Anschluss**

Schließen Sie hier den BT-DUAL (BOSS Bluetooth® Audio MIDI Dual Adaptor; zusätzliches Zubehör) an, um über die Drahtlosverbindung die Musik Ihres Mobilgeräts (Smartphone, Tablet usw.) zu hören bzw. die Effekte mithilfe einer dedizierten app am Mobilgerät zu editieren ([S. 8](#page-7-0)).

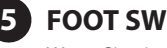

Wenn Sie einen Fußschalter anschließen (BOSS FS-6, FS-7, FS-5U; zusätzliches Zubehör), können Sie per Fuß den LOOPER steuern ([S. 7](#page-6-0)) oder die Effekte CHORUS, HARMONY und weitere ein- bzw. ausschalten.

Pin-Belegung der LOOPER/GUITAR/MIC-Buchse und HARMONY/MIC/INST-Buchse

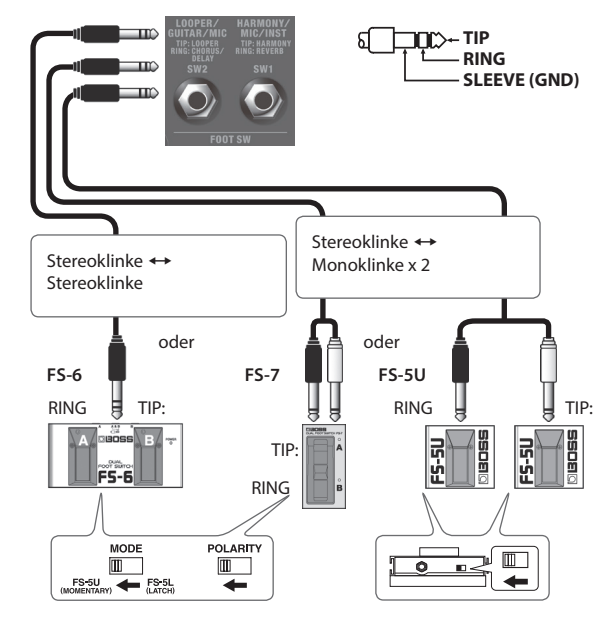

#### **bei Anschluss an der LOOPER/GUITAR/MIC-Buchse**

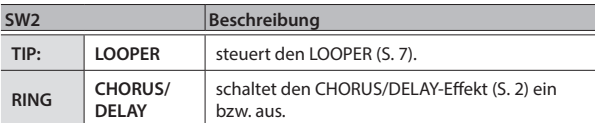

#### **bei Anschluss an der HARMONY/MIC/INST-Buchse**

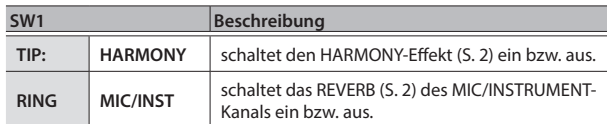

#### **6 PHONES/REC OUT-Buchse**

zum Anschluss eines Kopfhörers.

\* Wenn diese Buchse verkabelt ist, wird kein Sound über die internen Lautsprecher ausgegeben.

### **7 LINE OUT-Buchse**

gibt den gleichen Sound aus wie der, der über die internen Lautsprecher zu hören ist. Sie können den Sound z.B. an ein Audio-Interface, ein Aufnahmegerät oder einen Mixer leiten. Stellen Sie die Lautstärke mit dem [VOLUME]-Regler ein.

\* Das LINE OUT-Signal wird in mono ausgegeben.

#### **8 [i-CUBE LINK/AUX IN]-Buchse**

zum Anschluss eines Audio Player oder vergleichbaren Geräts mithilfe eines Kabels mit Mini-Stereostecker. Der Sound ist über den Lautsprecher dieses Geräts hörbar [\(S. 7\)](#page-6-1). Wenn Sie das Gerät mithilfe des beigefügten Mini-Kabels (4-pol) an ein Mobilgerät anschließen, können Sie dieses Gerät als Audio-Interface für Ihre Mobilgerät einsetzen.

Pin-Belegung des Mini-Kabels (4-pol)

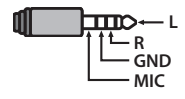

#### **9 GUITAR/MIC-Buchse**

zum Anschluss einer elektrischen Gitarre, einer akustischen Gitarre, eines elektronischen Tasten-Instruments oder eines Mikrofons.

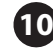

#### **10 MIC/INSTRUMENT-Buchse**

zum Anschluss eines Mikrofons, einer Gitarre oder eines elektronischen Tasten-Instruments (symmetrische Verbindung).

Pin-Belegung der MIC/INSTRUMENT-Buchse

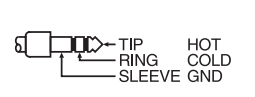

### HOT CND റവ് വ

# Der Batteriebetrieb

Das Gerät kann mit Alkaline- oder Ni-MH-Batterien betrieben werden. Die Betriebsdauer bei Verwendung von Batterien ist abhängig vom Typ der verwendeten Batterien und von der Stellung des [OUTPUT POWER]-Schalters.

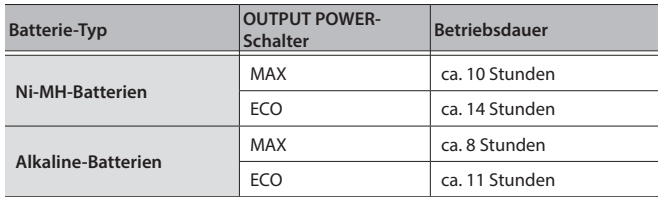

Diese Angaben sind Näherungswerte und abhängig von den Umgebungsbedingungen.

- Die unsachgemäße Behandlung von Batterien kann dazu führen, dass diese explodieren oder auslaufen. Beachten Sie daher immer alle Sicherheitshinweise bezüglich der Batterien. Lesen Sie dazu die Abschnitte "SICHERHEITSHINWEISE" und "WICHTIGE HINWEISE" (siehe Informationsblatt "USING THE UNIT SAFELY" und die ["SICHERHEITSHINWEISE" \(S. 12\)](#page-11-0)).
- \* Wenn Sie das Gerät ausschließlich mit einer Batterie betreiben, blinkt díe [POWER]-Anzeige, wenn die Batteriespannung nachlässt. Ersetzen Sie in diesem Fall die alten Batterien durch neue bzw. aufgeladene Batterien.
- \* Der Sound kann verzerren, wenn die Lautstärke hoch eingestellt ist und gleichzeitig die Spannung der Batterien nicht mehr ausreichend ist. Dieses ist normal und keine Fehlfunktion. Tauschen Sie in diesem Fall die alten gegen neue Batterien aus oder verwenden Sie den beigefügten AC-Adapter.

# Installieren von Batterien

**1. Entfernen Sie die Abdeckung des Batteriefachs.**

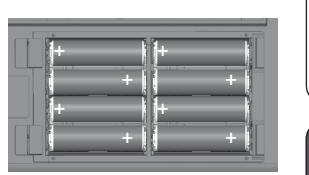

**2. Legen Sie die Batterien ein und achten Sie dabei auf die korrekte Ausrichtung (Polarität).**

leer

# Überprüfen des Batterie-Status

**1. Halten Sie den [TUNER]-Taster gedrückt und schalten Sie das Gerät ein.**

Der Prüf-Modus für die Batterien wird ausgewählt.

voll **verbleibende Batteriespannung**

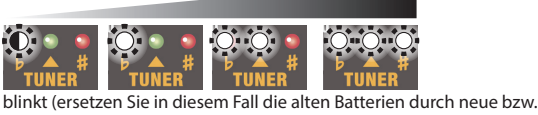

aufgeladene Batterien)

- In diesem Prüfmodus wird über die internen Lautsprecher sowie über die Anschlüsse LINE OUT und PHONES/REC OUT kein Sound ausgegeben.
- **2. Wenn Sie den Vorgang beenden möchten, drücken Sie erneut den [TUNER]-Taster.**

# Ein- und Ausschalten

Regeln Sie vor Ein- und Ausschalten immer die Lautstärke auf Minimum. Auch bei minimaler Lautstärke ist beim Ein- und Ausschalten ein leises Nebengeräusch hörbar. Dieses ist normal und keine Fehlfunktion.

- **1. Stellen Sie sicher, dass der [VOLUME]-Regler dieses Geräts und die Lautstärke der angeschlossenen Geräte auf Minimum gestellt sind.**
- **2. Schalten Sie das Gerät ein.**

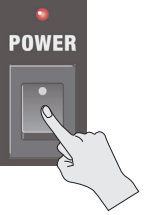

**3. Schalten Sie die mit der LINE OUT-Buchse bzw. PHONES/ REC OUT-Buchse verbundenen Geräte ein.**

#### **4. Stellen Sie die Lautstärke der externen Geräte ein.**

Bevor Sie die Geräte ausschalten, regeln Sie an allen Instrumenten bzw. Geräten deren Lautstärke auf Minimum. Schalten Sie dann die Geräte bzw. Instrumente in umgekehrter Reihenfolge zum Einschaltvorgang aus.

English

日本語

Nederlands

Español

# <span id="page-5-0"></span>Einstellen der Tonart für die Harmony-Funktion

Gehen Sie wie folgt vor.

#### **1. Drücken Sie den [KEY]-Taster.**

Jedesmal, wenn Sie diesen Taster drücken, wird zwischen 1 und 2 wechselweise umgeschaltet (siehe unten).

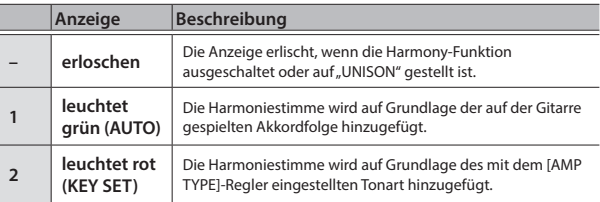

## Manuelles Einstellen der Tonart

- **1. Halten Sie den [KEY]-Taster gedrückt, um den Modus zu Eingabe der Tonart anzuwählen (die Anzeige blinkt rot).**
- **2. Drehen Sie den [AMP TYPE]-Regler, um die Tonart (C-B) einzustellen.**

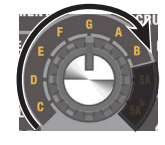

#### **HINWEIS**

Wenn die Anzeige des [KEY]-Tasters blinkt, drücken Sie den [TUNER]-Taster 2x, um zwischen drei unten angezeigten Einstellungen umzuschalten.

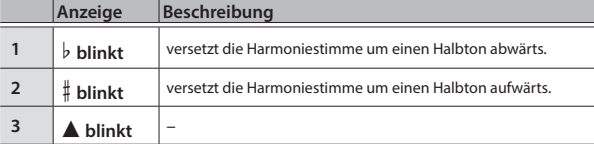

Bestimmt die Tonart des Songs (siehe unten). Beispiel: Wenn Sie einen Song in a-moll singen, wählen Sie die Einstellung "C"

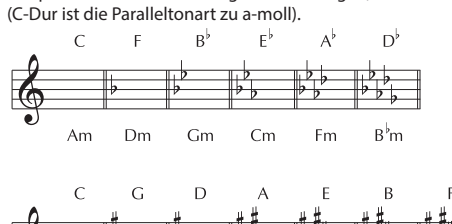

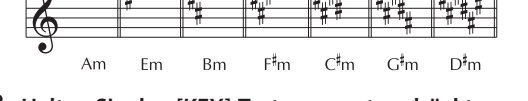

**3. Halten Sie den [KEY]-Taster erneut gedrückt, um den Modus zu Eingabe der Tonart zu verlassen.**

Die zuletzt gewählte Einstellung wird auch nach Ausschalten des Geräts gespeichert.

# <span id="page-5-1"></span>Verwendung des Stimmgeräts

Sie können entweder die chromatische Stimmung verwenden (bei dieser wird automatisch die Tonhöhe ausgewählt, die der von der gespielten Saite erzeugten Tonhöhe am nächsten liegt) oder die manuelle Stimmung nutzen, bei der jede Saite individuell gestimmt wird.

\* Während der Nutzung des Stimmgeräts sind die Sounds der Kanäle MIC/ INSTRUMENT und GUITAR/MIC stummgeschaltet.

### Das chromatische Stimmen

- **1. Drücken Sie den [TUNER]-Taster.**
	- Die Anzeige des [TUNER]-Tasters leuchtet und der Modus für das chromatische Stimmen ist aktiviert.
- **2. Spielen Sie einer der Saiten offen (ohne zu greifen).**
- **3. Stimmen Sie die Saite so lange, bis die grüne Anzeige leuchtet.**

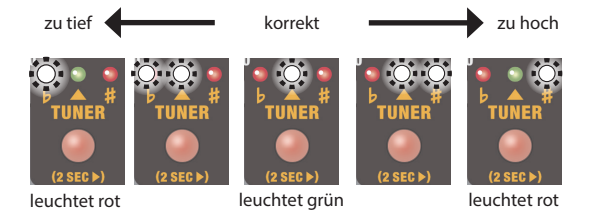

- \* Referenz-Tonhöhe: A4 = 440 Hz
- Wenn die Stimmung der Saite zu weit von der gewünschten Stimmung entfernt ist, blinkt die rote Anzeige.
- **4. Wenn Sie den Vorgang beenden möchten, drücken Sie erneut den [TUNER]-Taster.**

### Das manuelle Stimmen

- **1. Halten Sie den [TUNER]-Taster gedrückt.** Die Anzeige des [TUNER]-Tasters blinkt und der Manual Tuning-Modus ist ausgewählt.
- **2. Wählen Sie mit dem [AMP TYPE]-Regler den Namen der gewünschten Saite aus und spielen Sie dann diese Saite offen (ohne eine Note zu greifen).**

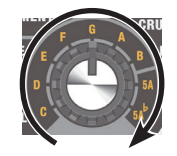

#### **HINWEIS**

Wenn die Anzeige des [TUNER]-Tasters blinkt, drücken Sie den [TUNER]-Taster 2x, um zwischen drei unten angezeigten Einstellungen umzuschalten.

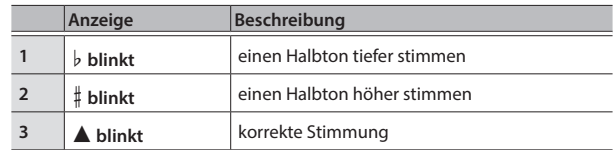

- \* Die Einstellung "5A" bezeichnet die offene 5te Saite einer Gitarre.
- Die Einstellung "5A  $\nu$ " bezeichnet die offene 5te Saite einer Gitarre einen Halbton nach unten gestimmt.
- $Referenz-Tonhöhe: A4 = 440 Hz$
- **3. Stimmen Sie die Saite so lange, bis die grüne Anzeige leuchtet.**
- **4. Wenn Sie den Vorgang beenden möchten, drücken Sie erneut den [TUNER]-Taster.**

# <span id="page-6-0"></span>Verwendung des Looper

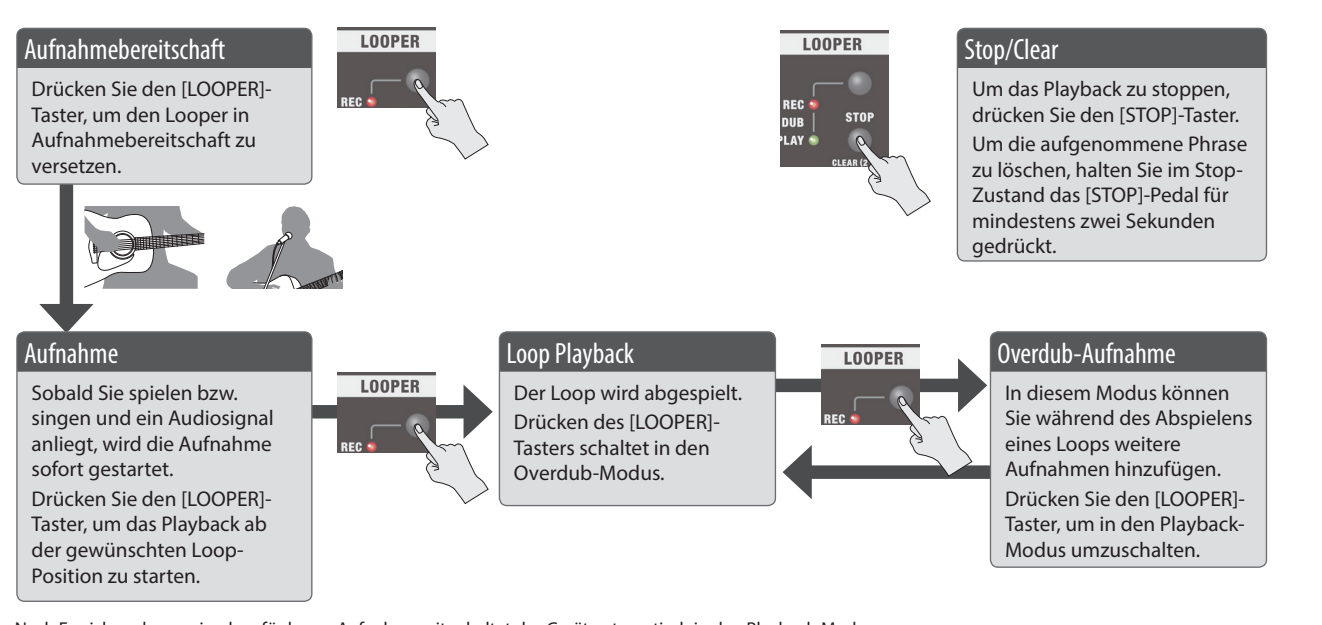

- \* Nach Erreichen der maximal verfügbaren Aufnahmezeit schaltet das Gerät automatisch in den Playback-Modus um.
- \* Die Aufnahme bzw. das Playback wird mit dem gleichen Pegel durchgeführt wie bei der Aufnahme jedes Kanals.

# REC/PLAY-Anzeigen-Display

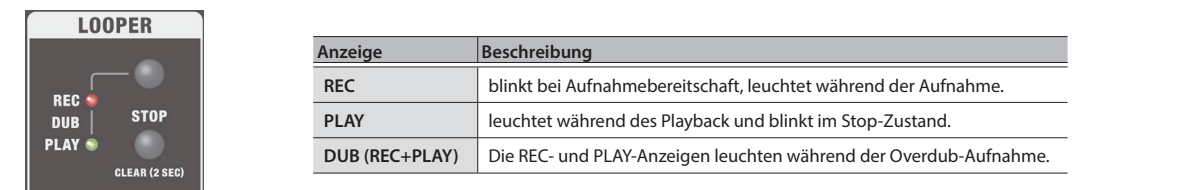

## Steuern des Looper über einen Fußschalter

Sie können den Looper auch über einen Fußschalter/taster steuern (FS-5U, FS-6, FS-7; zusätzliches Zubehör).

- 5 Wenn ein Fußschalter angeschlossen ist, startet die Aufnahme nicht mehr, wenn ein Audiosignal anliegt, sondern erst, wenn Sie den Fußschalter drücken (Verbindung über die Spitze des Steckers).
- Die Bedienvorgänge für Playback und Overdub-Aufnahme sind die gleichen wie bei Betätigen des [LOOP]-Tasters.
- 5 Wenn Sie den Fußschalter (Verbindung über die Spitze des Steckers) innerhalb einer Sekunde 2x drücken, wird der Looper gestoppt.
- 5 Wenn Sie den Fußschalter (Verbindung über die Spitze des Steckers) für zwei Sekunden oder länger gedrückt halten, wird die aufgenommene Phrase gelöscht.

# <span id="page-6-1"></span>Verwenden dieses Geräts mit einem Mobilgerät (i-CUBE LINK)

Mithilfe der "i-CUBE LINK"-Funktion können Sie über das beigefügte Mini-Kabel (4-pol) ein externes Mobilgerät anschließen. Sie können dann den Sound des Mobilgeräts in den Verstärker leiten und gleichzeitig das Signal der Gitarre bzw. des Mikrofons zum Mobilgerät leiten.

Mithilfe dieser Funktion können Sie Ihr Spiel bzw. Ihren Gesang mit dem Mobilgerät aufzeichnen oder einen Live Stream über das Internet durchführen.

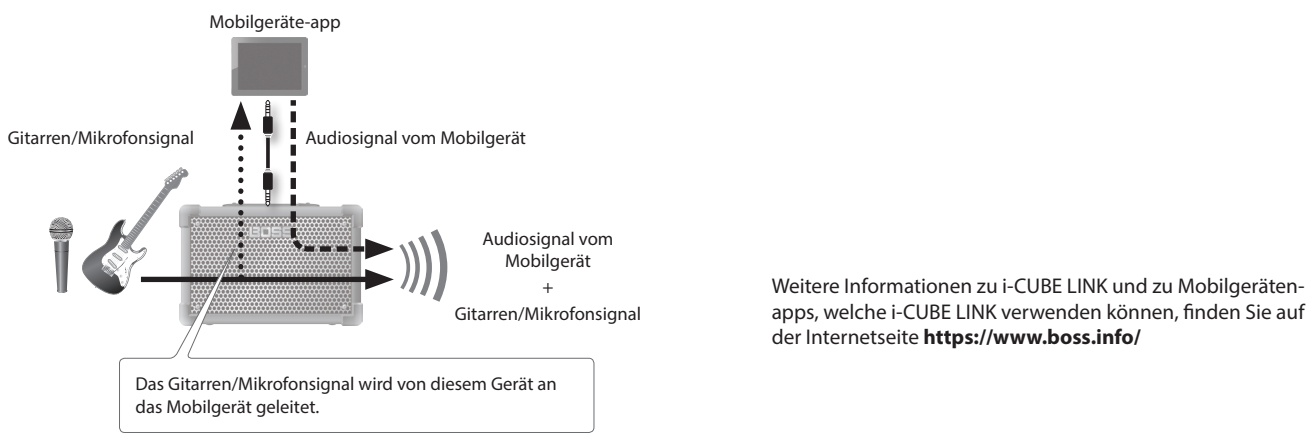

English

Nederlands

# <span id="page-7-1"></span>Drahtlosverbindung zu einem Mobilgerät

Befestigen Sie den BT-DUAL (zusätzliches Zubehör) an dem CUBE STREET II, um über die Drahtlosverbindung die Musik des Mobilgeräts abzuspielen oder die Effekte dieses Geräts mithilfe der auf dem Mobilgerät installierten app zu editieren.

\* Der CUBE STREET II besitzt keine Bluetooth-Funktionalität. Sie müssen, um Bluetooth nutzen zu können, den BT-DUAL (zusätzliches Zubehör) anschließen.

# <span id="page-7-0"></span>Befestigen des BT-DUAL

Befestigen Sie den BT-DUAL am Bluetooth ADAPTOR-Anschluss des CUBE STREET II.

- **1. Schalten Sie den CUBE STREET II aus und ziehen Sie den AC-Adapter aus der Steckdose.**
- **2. Entfernen Sie die Abdeckung und die Schraube des Bluetooth ADAPTOR-Anschlusses auf der Rückseite.**

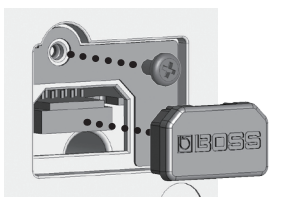

**3. Befestigen Sie den BT-DUAL und drehen Sie die bei Schritt 2 gelöste Schraube wieder fest.**

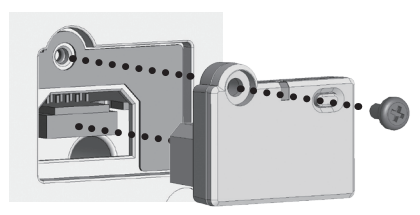

#### **WICHTIG**

- 5 Verwenden Sie nur die Schraube, die am Bluetooth ADAPTOR-Anschluss befestigt war. Die Benutzung einer anderen Schraube kann Fehlfunktionen zur Folge haben.
- 5 Berühren Sie nicht die Platinen-Oberfläche bzw. die Anschlüsse.
- 5 Nachdem Sie den BT-DUAL befestigt haben, überprüfen Sie erneut, ob die Installation korrekt erfolgt ist.

# <span id="page-7-2"></span>Abspielen des Audiosignals eines Mobilgeräts über den Verstärker

# Bluetooth® Audio

Beim CUBE STREET II können Sie mithilfe der Bluetooth Audio-Funktionalität die an einem Mobilgerät abgespielte Musik über das Gerät hören.

# Anmelden eines Bluetooth-Geräts (Pairing)

"Pairing" (Koppeln) ist das Anmelden eines externen Bluetooth-Geräts am CUBE STREET II (nach der Registrierung sind beide Geräte über Bluetooth miteinander verbunden).

Nehmen Sie die Einstellungen so vor, dass die auf dem externen Mobilgerät gesicherten Musikdaten drahtlos auf dem CUBE STREET II gehört werden können.

#### **HINWEIS**

Die folgende Beschreibung des Vorgangs ist nur ein Beispiel. Weitere Informationen zu diesem Thema finden Sie in der Anleitung des verwendeten Bluetooth-Geräts.

- **1. Schalten Sie den CUBE STREET II ein.**
- **2. Stellen Sie das zu verwendende externe Mobilgerät in die Nähe des CUBE STREET II.**
- **3. Halten Sie am BT-DUAL dessen Pairing-Taster gedrückt, bis die Bluetooth-Anzeige schnell blinkt.**
- **4. Schalten Sie die Bluetooth-Funktion am externen Mobilgerät ein.**

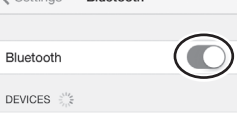

/ Cottings **Plusteath** 

#### **HINWEIS**

Als Beispiel wird hier ein iPhone verwendet. Weitere Informationen zu diesem Thema finden Sie in der Anleitung des verwendeten Bluetooth-Geräts.

**5.** Wählen Sie "CUBE-ST2 Audio" in der Geräteliste des **externen Mobilgeräts aus.**

Damit wird der BT-DUAL mit dem Mobilgerät gekoppelt. Nach erfolgreichem Aufbau der Verbindung erscheint "CUBE-ST2 Audio" in der "Paired Devices"-Liste des externen Mobilgeräts.

Wenn Sie die Kopplung nicht innerhalb einer bestimmten Zeit durchgeführt haben, erlischt die Bluetooth-Anzeige und das Gerät beendet den Pairing-Modus.

# Herstellen der Verbindung zu einem bereits erkannten Mobilgerät

- **1. Stellen Sie sicher, dass am BT-DUAL die Bluetooth-Anzeige erloschen ist und drücken Sie dann den Pairing-Taster.**
- **2. Schalten Sie die Bluetooth-Funktion am externen Mobilgerät ein.**

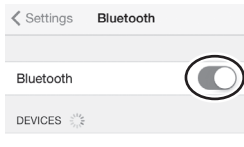

#### **HINWEIS**

- Wenn Sie mit dem oben beschriebenen Vorgang keine Verbindung herstellen können, tippen Sie auf "CUBE-ST2 Audio" im Bluetooth Geräte-Display des Mobilgeräts.
- 5 Um die Verbindung zu unterbrechen, drücken Sie am BT-DUAL dessen Pairing-Taster, so dass die Bluetooth-Anzeige erlischt oder schalten Sie am Mobilgerät dessen Bluetooth-Funktion aus.

# Anpassen der Lautstärke

- **1. Stellen Sie die Lautstärke am Mobilgerät ein.** Stellen Sie die Lautstärke des Bluetooth Audio-Signals ein.
- **2. Drehen Sie den [i-CUBE LINK/AUX IN]-Regler am CUBE STREET II.**

Der [i-CUBE LINK/AUX IN]-Regler steuert die Lautstärke des Bluetooth Audio-Signals sowie der am USB-Anschluss und der i-CUBE LINK/AUX IN-Buchse angeschlossenen Geräte. Wenn Sie den [i-CUBE LINK/AUX IN]-Regler drehen, wird sowohl die Lautstärke des Bluetooth Audio-Signals als auch die Lautstärke der an den Buchsen angeschlossenen Geräte verändert.

\* Damit wird nicht die Lautstärke des i-CUBE LINK OUT-Anschlusses verändert.

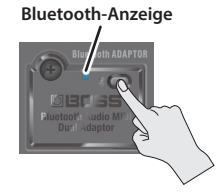

# <span id="page-8-0"></span>Steuern des CUBE STREET II über ein externes Mobilgerät

Verwenden Sie die "CUBE STREET II Editor" app, um die Effekte dieses Geräts zu editieren und die Einstellungen dieses Geräts zu sichern. Weitere Informationen zum CUBE STREET II Editor finden Sie auf der BOSS-Internetseite.

#### **https://www.boss.info**/

# Verbinden mit einer App

Gehen Sie wie folgt vor, um die Verbindung zu der auf dem Mobilgerät installierten app herzustellen.

- Sie müssen die Verbindung in der app selbst herstellen, nicht auf der Bluetooth-Seite des Mobilgeräts.
- **1. Schalten Sie den CUBE STREET II ein.**
- **2. Stellen Sie das zu verwendende externe Mobilgerät in die Nähe des CUBE STREET II.**
- **3. Schalten Sie die Bluetooth-Funktion am externen Mobilgerät ein.**

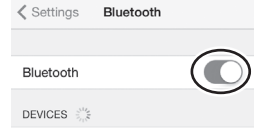

\* Wenn die Bluetooth Audio-Verbindung hergestellt ist, leuchtet die Bluetooth-Anzeige am BT-DUAL. Beachten Sie, dass die Verbindung zur app zu diesem Zeitpunkt noch nicht vollständig hergestellt ist.

#### **HINWEIS**

Als Beispiel wird hier ein iPhone verwendet. Weitere Informationen zu diesem Thema finden Sie in der Anleitung des verwendeten Bluetooth-Geräts.

# Probleme mit der Bluetooth-Funktionalität

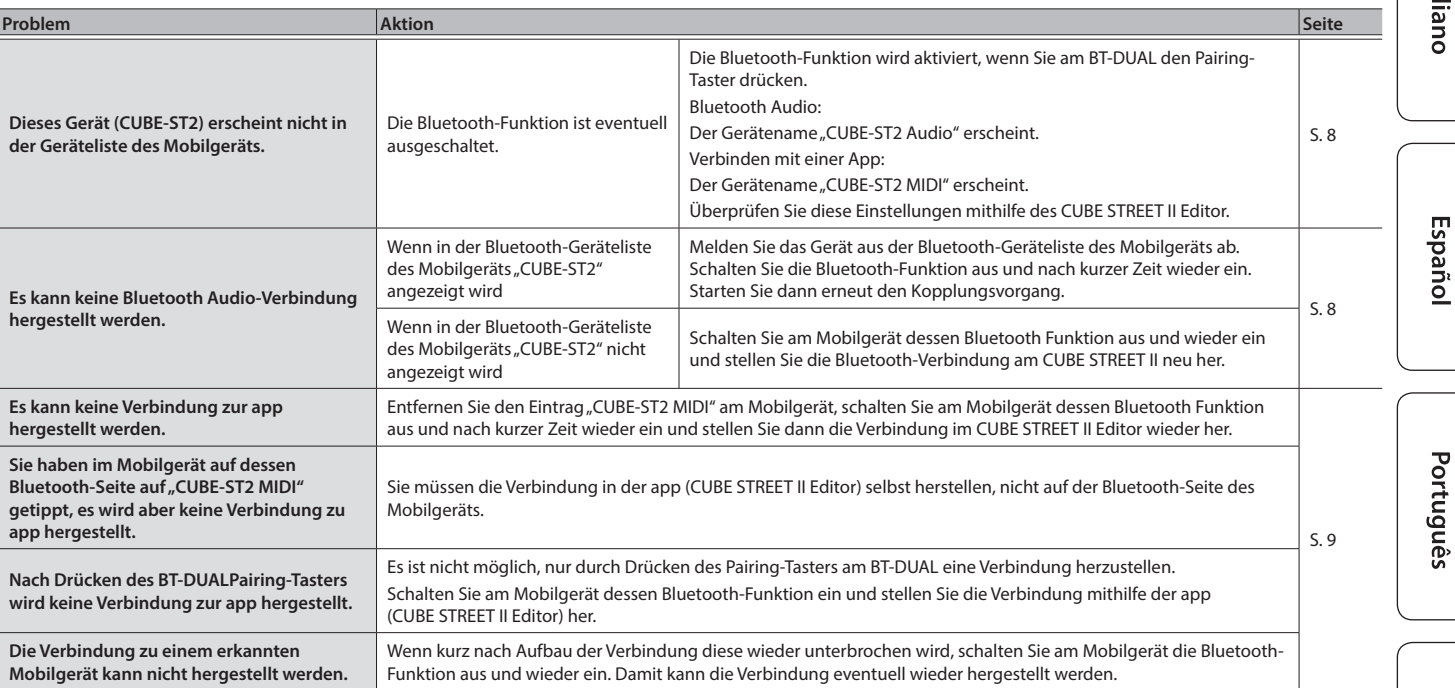

#### **HINWEIS**

Wenn nach Überprüfung der oben angegebenen Punkte das Problem nicht gelöst ist, wenden Sie sich bitte über die folgende Internetseite an den BOSS Support.

**4. Stellen Sie bei den Einstellungen der app die CUBE-ST2 MIDI-Verbindung her.**

#### **WICHTIG**

Tippen Sie nicht auf das Feld "CUBE-ST2 MIDI", das bei den Bluetooth-Einstellungen des Mobilgeräts angezeigt wird.

# Ausschalten der Bluetooth-Funktionalität

Wenn Sie die Bluetooth-Verbindung zwischen dem BT-DUAL und dem Mobilgerät unterbrechen möchten, schalten Sie die Bluetooth-Funktion aus.

Wenn keine Bluetooth-Verbindung zu einem Mobilgerät hergestellt ist, wird empfohlen, die Bluetooth-Funktion an diesem Gerät auszuschalten, um die Batterien zu schonen.

**1. Drücken Sie den Pairing-Taster am BT-DUAL.**

Die Bluetooth-Anzeige erlischt.

日本語

Deutsch

Nederlands

Français

Gehen Sie wie folgt vor, um alle Einstellungen des Geräts auf deren Werksvoreinstellungen zurück zu setzen.

#### **HINWEIS**

Sie können mithilfe des CUBE STREET II Editor die aktuellen Einstellungen des CUBE STREET II als Backup-Datei (Sicherheitskopie) speichern.

#### **1. Halten Sie den [STOP]-Taster gedrückt und schalten Sie das Gerät ein.**

Die REC → PLAY-Anzeigen blinken wiederholt nacheinander. Wenn die Taster-Anzeigen nicht mehr blinken, sind die Einstellungen des Geräts auf deren Werksvoreinstellungen zurück gesetzt.

#### **WICHTIG**

Schalten Sie das Gerät nicht aus, solange der Factory Reset-Vorgang nicht vollständig abgeschlossen ist.

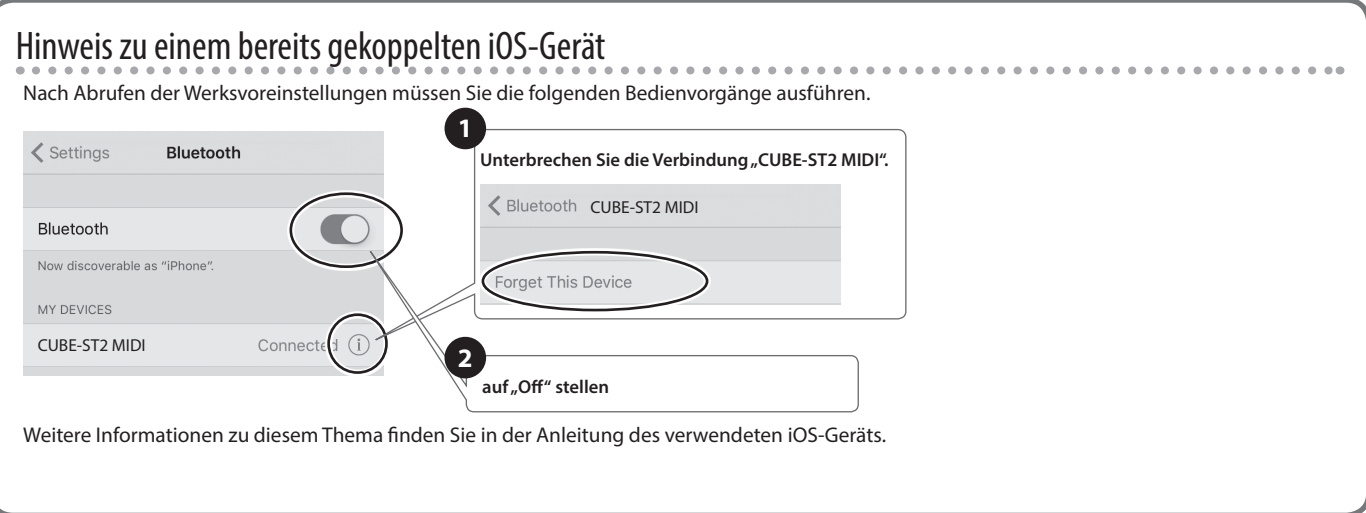

# Blockdiagramm

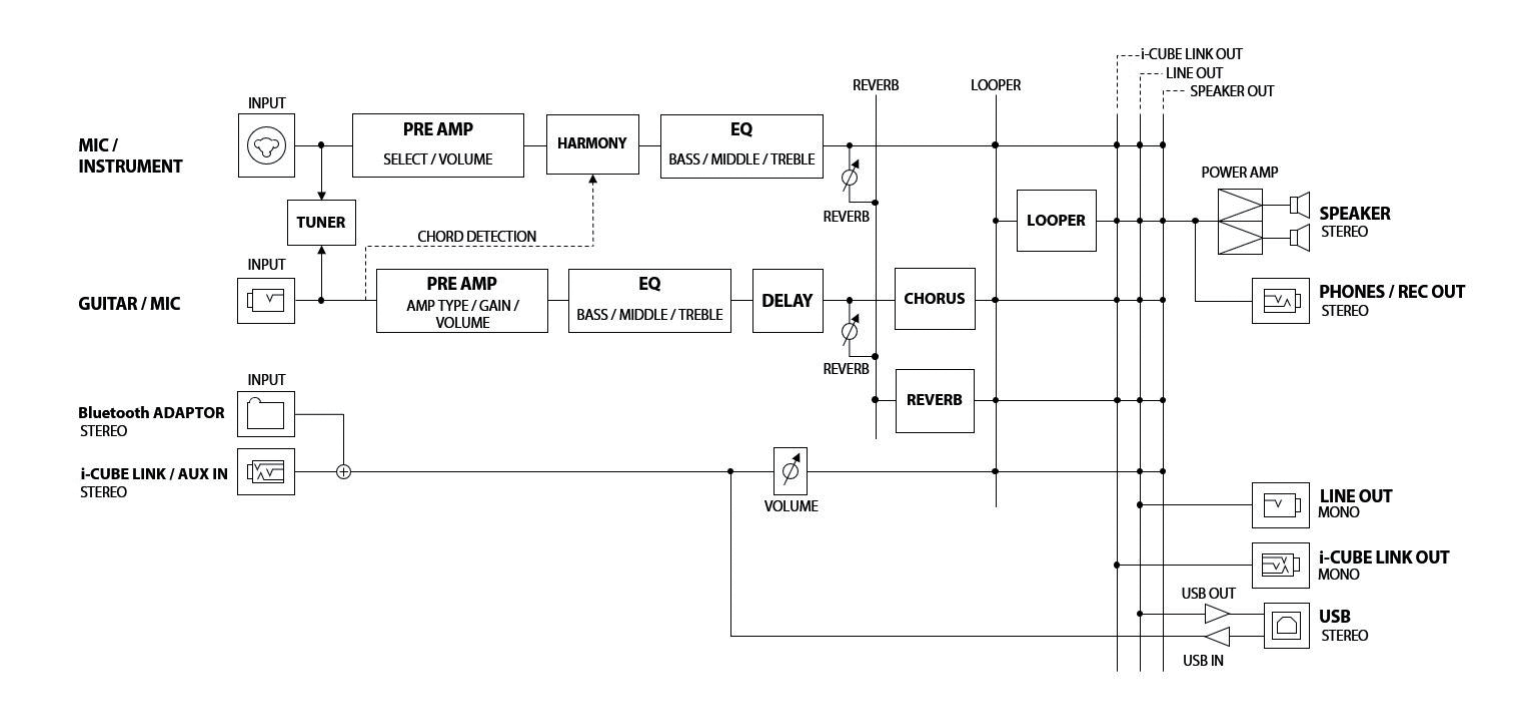

# Technische Daten

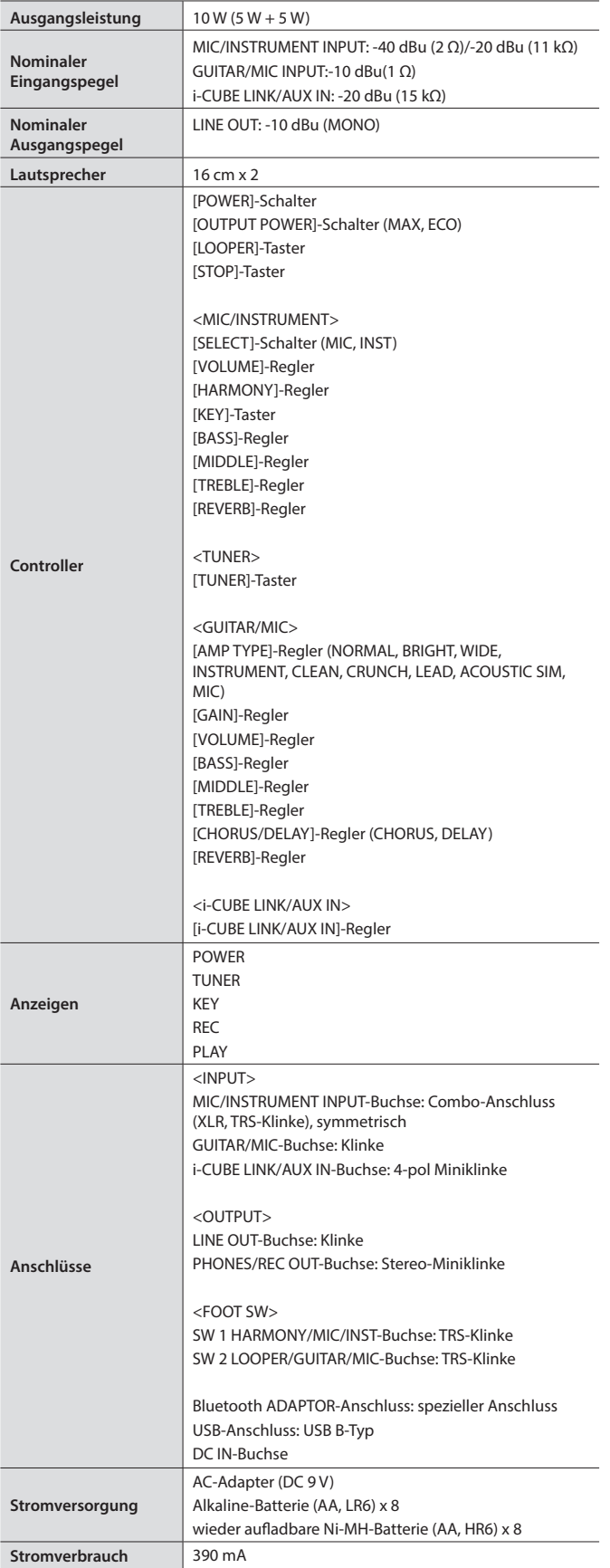

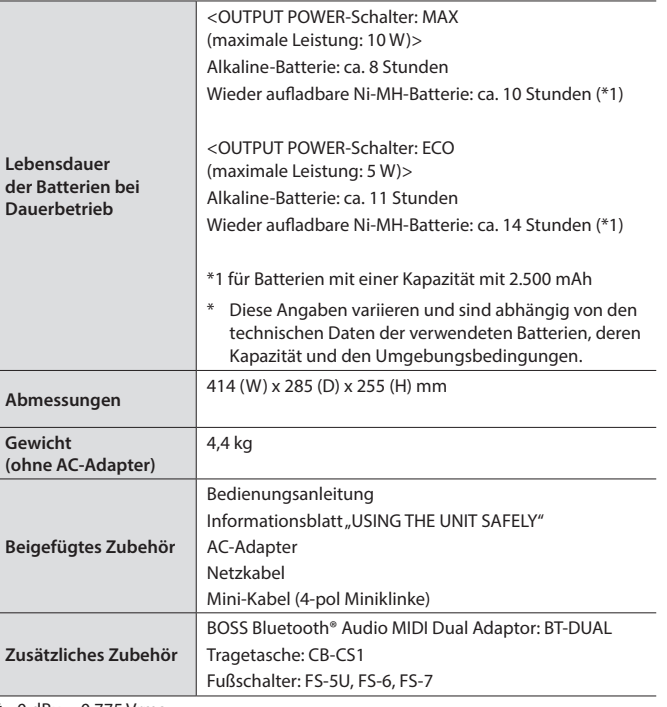

 $0$  dBu = 0.775 Vrms

\* Dieses Dokument beschreibt die technischen Daten des Produkts bei Veröffentlichung dieses Dokuments. Ggf. aktualisierte Informationen zu diesem Produkt finden Sie auf der Roland-Internetseite.

English

日本語

Deutsch

**Nederlands** 

# <span id="page-11-0"></span> **WARNUNG**

#### **Nur den beigefügten AC-Adapter nutzen und auf eine korrekte Spannung achten**

Verwenden Sie nur den dem Gerät beigefügten AC-Adapter. Achten Sie darauf, dass die verwendete Stromversorgung die gleiche Spannung besitzt wie der AC-Adapter. Die Benutzung von anderen Netzadaptern mit ggf. unterschiedlicher Polarität oder Spannung kann sowohl das Gerät als auch den Netzadapter beschädigen bzw. zu Stromschlägen führen.

#### **Nur das beigefügte Netzkabel benutzen**

Verwenden Sie nur das dem Gerät beigefügte Netzkabel. Benutzen Sie das Netzkabel nicht mit anderen Geräten.

#### **Das Gerät vor der Installation ausschalten BT-DUAL**

Vor Installieren des BT-DUAL müssen Sie den CUBE STREET II ausschalten und den AC-Adapter abziehen.

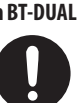

# **VORSICHT**

#### **Kleine Gegenstände außerhalb der Reichweite von Kindern aufbewahren**

Bewahren Sie kleine Gegenstände immer

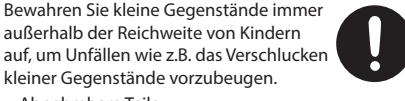

• Abnehmbare Teile Bluetooth ADAPTOR-Abdeckung, Schraube [\(S. 8](#page-7-0))

#### **Hinweis zum Erdungsanschluss**

kleiner Gegenstände vorzubeugen.

Bewahren Sie kleine Gegenstände wie die Schraube des Erdungsanschlusses außerhalb der Reichweite von Kindern auf, so dass diese derartige Gegenstände nicht versehentlich verschlucken können. Wenn Sie die Schraube wieder anbringen, achten Sie

darauf, dass diese fest genug angezogen wird.

#### **Gefahr bzgl. Verbrennungen**

Batterien können sehr hohe Temperaturen erreichen. Fassen Sie heiße Batterien nicht an, um sich nicht die Finger bzw. Hände zu verbrennen.

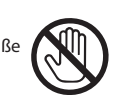

# WICHTIGE HINWEISE

#### **Stromversorgung**

• Positionieren Sie den AC-Adapter so, dass die LED-Anzeige sichtbar ist. Die LED-Anzeige am AC-Adapter leuchtet, wenn die verwendete Steckdose Strom führt.

#### **Stromversorgung / Verwendung von Batterien**

- Der Sound kann verzerren, wenn die Lautstärke hoch eingestellt ist und gleichzeitig die Spannung der Batterien nicht mehr ausreichend ist. Dieses ist normal und keine Fehlfunktion. Tauschen Sie in diesem Fall die alten gegen neue Batterien aus und verwenden Sie den beigefügten AC-Adapter.
- Wenn Sie Batterien verwenden möchten, benutzen Sie wieder aufladbare Ni-MH-Batterien oder Alkaline-Batterien.

#### **Positionierung**

• Abhängig vom Material und der Oberflächentemperatur der Abstellfläche können die Gummifüße an der Unterseite des Geräts Abdrücke erzeugen, die eventuell nicht mehr zu beseitigen sind.

#### **Reparaturen und Datensicherung**

• Entsorgen Sie das Verpackungsmaterial entsprechend der gesetzlichen gültigen Bestimmungen.

#### **Zusätzliche Hinweise**

Verwenden Sie keine Kabel mit eingebautem Widerstand.

#### **Hinweise zu Copyrights und Warenzeichen**

- • Das Aufzeichnen, Vertreiben, Verkaufen, Verleihen, Aufführen oder Senden von geschütztem Audio- und Videomaterial (vollständig oder in Ausschnitten) unterliegt den gesetzlichen Copyright-Bestimmungen und ist ohne Genehmigung des Copyright-Inhabers nicht gestattet.
- • Verwenden Sie dieses Gerät nicht mit per Copyright geschützten Audiodaten, wenn Sie keine Genehmigung des Copyright-Inhabers besitzen. Roland übernimmt keine Haftung für Forderungen, die sich auf Grund der Verletzung der Copyright-Bestimmungen ergeben können.
- • Das **Bluetooth**® Markenzeichen ist ein eingetragenes Warenzeichen der **Bluetooth** SIG, Inc. Roland ist ein Lizenznehmer dieses Markenzeichens.
- Dieses Produkt verwendet eine "Open Source" Software anderer Firmen. Copyright (c) 2009-2017 ARM Limited. Alle Rechte vorbehalten. lizensiert unter der Apache-Lizenz, Version 2.0
- (die Lizenz").
- Sie erhalten eine Kopie der Lizenz auf der Internetseite
- http://www.apache.org/licenses/LICENSE-2.0
- 5 Dieses Produkt verwendet den Quell-Code des μT-Kernel der T-License 2.0 mit Genehmigung des T-Engine-Forums (www.tron.org).
- • Roland und BOSS sind eingetragene Warenzeichen bzw. Warenzeichen der Roland Corporation in den USA und/oder anderen Ländern.
- • Alle anderen Firmennamen und Produktbezeichnungen sind eingetragene Warenzeichen bzw. Warenzeichen des Inhabers der jeweiligen Namensrechte.